### **Table of Contents**

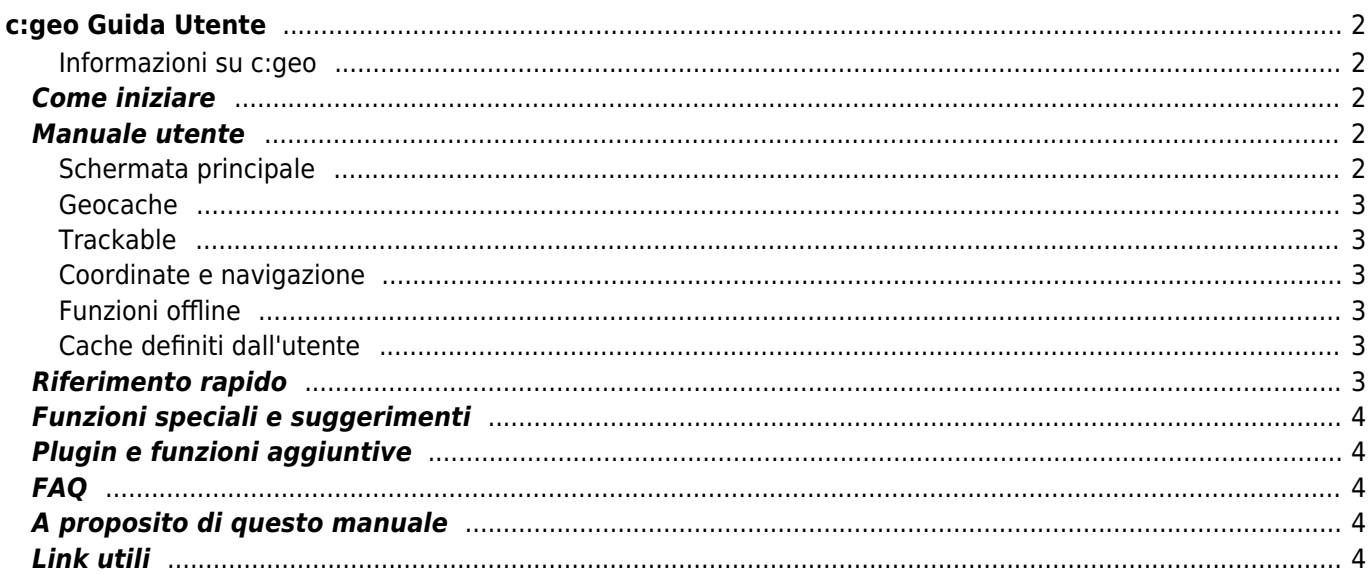

## **X** Fix Me!

#### **Questa pagina non è ancora completamente tradotta. Chi può potrebbe aiutarne il completamento.** (Rimuovere questo paragrafo a lavoro completato)

# <span id="page-1-0"></span>**c:geo Guida Utente**

**Benvenuti nella guida utente in linea di c:geo!**

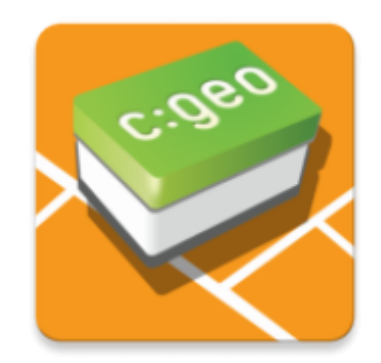

### <span id="page-1-1"></span>**Informazioni su c:geo**

c:geo è un client Android open source, completo, sempre pronto all'uso per il supporto non ufficiale a geocaching.com e offre supporto di base per altre piattaforme di geocaching (come Opencaching). Non richiede un browser web o esportazioni: basta installarlo e iniziare subito.

c:geo è solo un'applicazione client per il geocaching e non è associata a uno specifico fornitore di servizi di geocaching.

### <span id="page-1-2"></span>**Come iniziare**

- [Installazione e aggiornamento di c:geo](https://cgeo.droescher.eu/it/installation)  Come scaricare, installare e ottenere aggiornamenti per c:geo
- [autorizzazioni dispositivo per c:geo](https://cgeo.droescher.eu/it/installation#permissions) Autorizzazioni del dispositivo necessarie per l'utilizzo di c:geo
- [Primi passi con c:geo](https://cgeo.droescher.eu/it/firststeps)  Come autenticarsi con i servizi di geocaching in c:geo
- [Utilizzo di base](https://cgeo.droescher.eu/it/basicuse) Che cos'è il geocaching e come trovare il tuo primo geocache con c:geo

### <span id="page-1-3"></span>**Manuale utente**

### <span id="page-1-4"></span>**Schermata principale**

- [Schermata principale](https://cgeo.droescher.eu/it/mainmenu/start)  Accesso alle funzioni principali di c:ge
	- [Menu della barra superiore](https://cgeo.droescher.eu/it/mainmenu/start#top_bar_menu) Accesso alle funzioni aggiuntive
	- [Mappa](https://cgeo.droescher.eu/it/mainmenu/livemap)  visualizza una mappa live dei geocache
- o [Salvati](https://cgeo.droescher.eu/it/mainmenu/lists) Visualizza i geocache salvati
- [Cerca](https://cgeo.droescher.eu/it/mainmenu/search) Cerca geocache e trackable
- [Vai a](https://cgeo.droescher.eu/it/mainmenu/goto) Navigare verso coordinate personalizzate
- [Filtro tipo cache globale](https://cgeo.droescher.eu/it/mainmenu/globaltypefilter)  Filtrare i tipi di cache visualizzati
- [Sezione inferiore](https://cgeo.droescher.eu/it/mainmenu/start#bottom_section) Visualizzare informazioni sullo stato
- [Impostazioni](https://cgeo.droescher.eu/it/mainmenu/settings)  Configurare l'applicazione

#### <span id="page-2-0"></span>**Geocache**

- [Dettagli geocache](https://cgeo.droescher.eu/it/cachedetails)  Visualizzare i dettagli del geocache
- [Registrare geocache](https://cgeo.droescher.eu/it/logging) Registrare il ritrovamento di geocache

#### <span id="page-2-1"></span>**Trackable**

- [Dettagli Trackable](https://cgeo.droescher.eu/it/trackabledetails) Visualizzare i dettagli del tracciabile
- [Trackable handling](https://cgeo.droescher.eu/it/loggingtb)  Cercare e registrare i tracciabili

#### <span id="page-2-2"></span>**Coordinate e navigazione**

- [Immissione delle coordinate](https://cgeo.droescher.eu/it/coordinatedialog) Immettere coordinate specifiche
- [Calcola coordinate](https://cgeo.droescher.eu/it/coordinatedialog#waypoint_calculator) Calcolo coordinate waypoint
- [Navigazione](https://cgeo.droescher.eu/it/navigation)  Navigare utilizzando i metodi e gli strumenti di navigazione supportati
- [Bussola](https://cgeo.droescher.eu/it/compass) Navigare con la bussola integrata

### <span id="page-2-3"></span>**Funzioni offline**

- [Cache offline](https://cgeo.droescher.eu/it/offline) Utilizzare c:geo offline
	- [importazione GPX](https://cgeo.droescher.eu/it/offline#gpx_import) Importera geocache da file GPX
	- [Pocket queries](https://cgeo.droescher.eu/it/mainmenu/pocketquery)  Visualizzare e importare Pocket Queries
	- [Registrazione offline](https://cgeo.droescher.eu/it/offline#offline_logging)  Registrare geocache in assenza di connessione dati
	- $\circ$  [Note sul campo](https://cgeo.droescher.eu/it/offline#field_note_export)  Esportazione delle note sul campo
	- [Mappe offline](https://cgeo.droescher.eu/it/offline#offline_maps)  Impostare mappa offline

### <span id="page-2-4"></span>**Cache definiti dall'utente**

[Cache definiti dall'utente](https://cgeo.droescher.eu/it/udc) - Gestione dei cache definiti dall'utente in c:geo

### <span id="page-2-5"></span>**Riferimento rapido**

- [Tipi di geocache](https://cgeo.droescher.eu/it/cacheicons)
- [Marcatori di geocache](https://cgeo.droescher.eu/it/cachemarkers)
- [Tipi di waypoints](https://cgeo.droescher.eu/it/cachedetails#waypoint_types)
- [Fonti delle mappe](https://cgeo.droescher.eu/it/mapsources)
- [Limitazioni per account base di geocaching.com](https://cgeo.droescher.eu/it/basicmembers)
- [Formati di coordinate](https://cgeo.droescher.eu/it/coordformat)
- [Icone degli attributi](https://cgeo.droescher.eu/it/attributes)
- [Altre app utili](https://cgeo.droescher.eu/it/mainmenu/utilityprograms)

### <span id="page-3-0"></span>**Funzioni speciali e suggerimenti**

- [Tutorial sulla mappa offline](https://cgeo.droescher.eu/it/offlinemaps)
- [Aprire i collegamenti relativi al geocaching con c:geo](https://cgeo.droescher.eu/it/intents)
- [Funzioni nascoste in c:geo](https://cgeo.droescher.eu/it/hiddenfunctions)
- [Condivisione di geocache tramite NFC](https://cgeo.droescher.eu/it/nfc)
- [Utilizzo di Send2cgeo](https://send2.cgeo.org).
- [Sincronizzazione di immagini spoiler da fonti esterne a c:geo](https://cgeo.droescher.eu/it/spoilersync)
- [Waypoint creati per le coordinate nelle note personali](https://cgeo.droescher.eu/it/notecoords)
- [Utilizzo di accesso rapido e widget come scorciatoie per alcune funzioni di c:geo](https://cgeo.droescher.eu/it/quick_widgets)

### <span id="page-3-1"></span>**Plugin e funzioni aggiuntive**

- [Plugin contatti](https://cgeo.droescher.eu/it/contacts)  Plugin contatti di c:geo
- [Brouter](https://cgeo.droescher.eu/it/brouter) Usare Brouter con c:geo

### <span id="page-3-2"></span>**FAQ**

In caso di problemi o errori, consultare le nostre [FAQ](http://faq.cgeo.org) per le possibili soluzioni.

### <span id="page-3-3"></span>**A proposito di questo manuale**

- [Aiutare a tradurre questa guida per l'utente!](https://cgeo.droescher.eu/it/translation)
- [Scaricare una versione PDF di questa guida](https://cgeo.droescher.eu/it/ebook_help)

Poiché c:geo viene continuamente migliorato e aggiornato, questa guida per l'utente potrebbe non corrispondere alla versione più recente dell'app.

## <span id="page-3-4"></span>**Link utili**

- [c:geo Homepage](http://www.cgeo.org)
- [c:geo su Facebook](https://www.facebook.com/android.geocaching)
- [c:geo su Google+](https://plus.google.com/105588163414303246956)
- [c:geo su Twitter](https://twitter.com/android_gc)
- [Sviluppo di c:geo su GitHub](https://github.com/cgeo/)
- [Partecipare e contribuire allo sviluppo di c:geo](http://www.cgeo.org/development)
- [Donare via PayPal](https://www.paypal.com/cgi-bin/webscr?cmd=_s-xclick&hosted_button_id=AQBS7UP76CXW2)